FRONT

PICTURE 1

March 21, 1990

Part Number 64F3986

Form Number S64F-3986-0

EDITION Edition Notice **Safety Information**

Refer to the Hardware Maintenance Reference General Information pamphlet in this manual for the following safety information:

General Safety

Electrical Safety.

**First Edition (March 1990)**

**The following paragraph does not apply to the United Kingdom or any country where such provisions are inconsistent with local law**: INTERNATIONAL BUSINESS MACHINES CORPORATION PROVIDES THIS PUBLICATION "AS IS" WITHOUT WARRANTY OF ANY KIND, EITHER EXPRESS OR IMPLIED, INCLUDING, BUT NOT LIMITED TO, THE IMPLIED WARRANTIES OF MERCHANTABILITY OR FITNESS FOR A PARTICULAR PURPOSE. Some states do not allow disclaimer of express or implied warranties in certain transactions, therefore, this statement may not apply to you.

This publication could include technical inaccuracies or typographical errors. Changes are periodically made to the information herein; these changes will be incorporated in new editions of the publication. IBM may make improvements and/or changes in the product(s) and/or the program(s) described in this publication at any time.

It is possible that this publication may contain reference to, or information about, IBM products (machines and programs), programming, or services that are not announced in your country. Such references or information must not be construed to mean that IBM intends to announce such IBM products, programming, or services in your country.

Requests for technical information about IBM products should be made to your IBM Authorized Dealer or your IBM Marketing Representative.

IBM may have patents or pending patent applications covering subject matter in this document. The furnishing of this document does not give you any license to these patents. You can send license inquiries, in writing, to the IBM Director of Commercial Relations, IBM Corporation, Armonk NY 10504.

# **¦ Copyright International Business Machines Corporation 1990. All rights reserved.**

Note to U.S. Government Users -- Documentation related to restricted rights -- Use, duplication or disclosure is subject to restrictions set forth in GSA ADP Schedule Contract with IBM Corp.

#### **IBM PS/2 Model 25 HMR** Special Notices

FRONT\_1 Special Notices References in this publication to IBM products, programs, or services do not imply that IBM intends to make these available in all countries in which IBM operates. Any reference to an IBM product, program or service is not intended to state or imply that only IBM's product, program, or service may be used. Any functionally equivalent product, program, or service that does not infringe any of IBM's intellectual property rights or other legally protectible rights may be used instead of the IBM product, program, or service. Evaluation and verification of operation in conjunction with other products, programs, or services, except those expressly designated by IBM, are the user's responsibility.

IBM may have patents or pending patent applications covering subject matter in this document. The furnishing of this document does not give you any license to these patents. You can send license inquiries, in writing, to the IBM Director of Commercial Relations, IBM Corporation, Purchase, NY 10577.

The following terms, denoted by an asterisk (\*) in this publication, are trademarks of the IBM Corporation in the United States and/or other countries:

 IBM Personal System/2.

#### **IBM PS/2 Model 25 HMR** Table of Contents

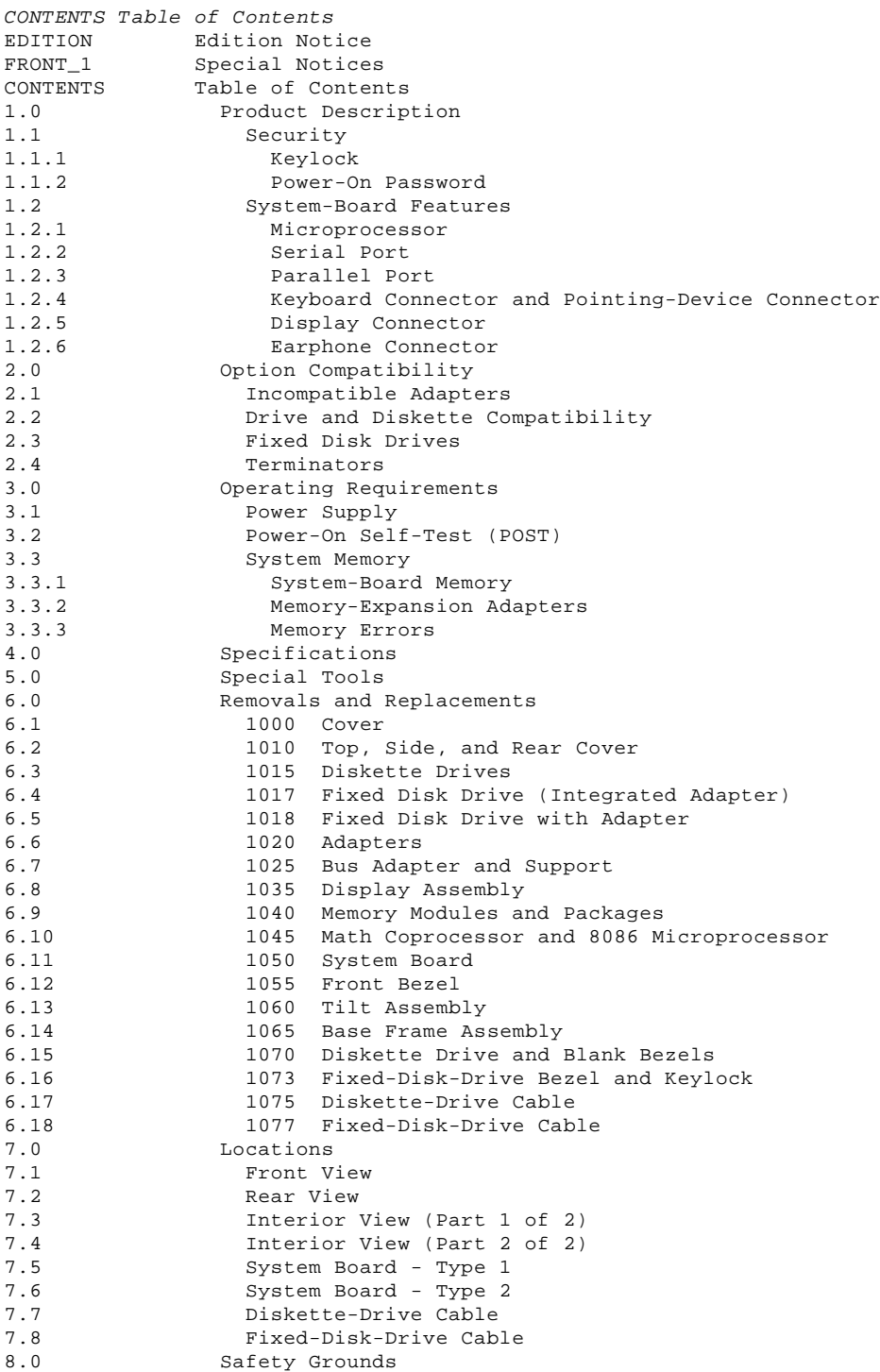

#### **IBM PS/2 Model 25 HMR** Product Description

# 1.0 Product Description

The features of the IBM (\*) Personal System/2 (\*) Model 25 are:

 Security: keylock on models with fixed disk drives System board: - 8-MHz 8086 Microprocessor - Math-coprocessor socket - 512KB (KB=1024 bytes) random access memory (RAM) - Sockets for 128KB memory expansion - Two expansion slots - Serial port<br>- Parallel po - Parallel port - Keyboard connector - Pointing-device connector - Display connector - Fixed-disk-drive connector Diskette-drive connector Earphone connector. Power supply: Manually switchable to the 100-125 Vac or the 200-240 Vac range - 50 or 60 Hz 90 watts (monochrome model) 113 watts (color model). 84/85-key or 101/102-key keyboard Integrated analog color or monochrome display Fixed disk drives supported (see "Fixed Disk Drives" in topic 2.3). (\*) IBM and Personal System/2 are trademarks of the International Business Machines Corporation. Subtopics 1.1 Security

1.2 System-Board Features

**IBM PS/2 Model 25 HMR Security** 

1.1 Security

Subtopics 1.1.1 Keylock 1.1.2 Power-On Password

# **IBM PS/2 Model 25 HMR** Keylock

1.1.1 Keylock

If a keylock is installed, it is on the fixed-disk bezel on the front of the system unit and can be unlocked with the user's key.

If the keys for the keylock are lost, a new keylock assembly can be ordered (see the parts section in the Hardware Maintenance Service pamphlet for the system you are servicing). The new keylock assembly contains two keys.

**IBM PS/2 Model 25 HMR** Power-On Password

1.1.2 Power-On Password

A power-on password is not used in the Model 25.

#### **IBM PS/2 Model 25 HMR** System-Board Features

# 1.2 System-Board Features

The major features of the system board are:

 8086 Microprocessor Serial port Parallel port Keyboard connector Pointing-device connector Display connector Earphone connector.

Subtopics

- 1.2.1 Microprocessor
- 1.2.2 Serial Port
- 1.2.3 Parallel Port
- 1.2.4 Keyboard Connector and Pointing-Device Connector
- 1.2.5 Display Connector
- 1.2.6 Earphone Connector

# **IBM PS/2 Model 25 HMR** Microprocessor

1.2.1 Microprocessor

The microprocessor interprets and carries out instructions. The 8086 Microprocessor is a 16-bit microprocessor with a 16-bit external bus. The microprocessor speed is 8 MHz.

#### **IBM PS/2 Model 25 HMR** Serial Port

1.2.2 Serial Port

The serial port is fully programmable and supports asynchronous communications. The 25-pin, D-shell connector provides the signals to drive a device with a standard 25-contact, RS-232 connector. The connected device is identified by the system configuration as either COM1 or COM2.

If an adapter with a serial port is installed in the system, it should be set to COM2.

#### **IBM PS/2 Model 25 HMR** Parallel Port

1.2.3 Parallel Port

The parallel port allows the attachment of devices that accept eight bits of parallel data at standard transistor-transistor-logic (TTL) levels. The port has a 25-pin, D-shell connector and is designed primarily for printers. However, the port can be used as a general input/output port for any device or application that matches its input/output capabilities. When adapters with additional parallel ports are installed, the system can support two different devices, each addressed separately as LPT1 or LPT2.

# **IBM PS/2 Model 25 HMR** Keyboard Connector and Pointing-Device Connector

1.2.4 Keyboard Connector and Pointing-Device Connector

The two 6-pin connectors in the rear of the system board are for connecting a keyboard and a pointing device (mouse). The keyboard connector is marked with a "1" molded into the back panel; the pointing-device connector is marked with a "2." The interface logic is the same for both.

#### **IBM PS/2 Model 25 HMR** Display Connector

1.2.5 Display Connector

The 14-pin connector supports either a 31.5-kHz analog color or monochrome display.

#### **IBM PS/2 Model 25 HMR** Earphone Connector

1.2.6 Earphone Connector

An earphone plugged into this connector silences the speaker and allows the sound to be heard through the earphones.

**IBM PS/2 Model 25 HMR** Option Compatibility

# 2.0 Option Compatibility

Subtopics

- 2.1 Incompatible Adapters
- 2.2 Drive and Diskette Compatibility
- 2.3 Fixed Disk Drives
- 2.4 Terminators

**IBM PS/2 Model 25 HMR** Incompatible Adapters

# 2.1 Incompatible Adapters

Certain adapters are not compatible when used in the same system. If one of the following adapters is installed, the other adapters listed cannot be installed in the same system unit:

 Synchronous Data Link Control (SDLC) Alternate Binary Synchronous Communications (Alt BSC) 3278 - 3279 Emulation Adapter Speech Adapter.

Problems can occur in the system when adapters share the same interrupt level. Check the adapter interrupt levels to ensure that they do not conflict. If the adapters have selectable interrupt levels, verify that the jumpers on the adapters are not set for the same level.

Some adapters are not supported by the Model 25. Supported adapters are listed in the parts section of the Hardware Maintenance Service pamphlet for the system you are servicing.

Warning: The Model 25 system supports the installation of only one full-size adapter. A second adapter must be eight inches in length or smaller. The full-size adapter must be installed in the bottom expansion slot only or the adapter can be damaged when closing the system unit.

# **IBM PS/2 Model 25 HMR** Drive and Diskette Compatibility

2.2 Drive and Diskette Compatibility

Use only double-sided, high capacity (2HC) 1MB 3.5-inch diskettes in the diskette drives.

The following provides information concerning the identification of diskette drives.

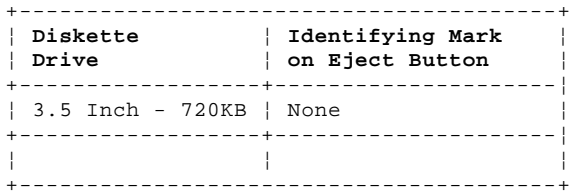

The following addresses the compatibility of diskettes to diskette drives.

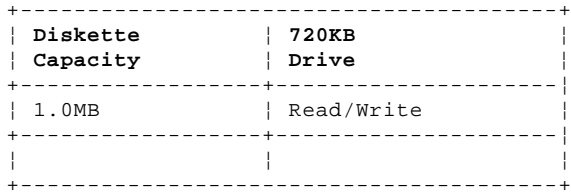

**Note:** For additional information, see "Diskette Drives and Diskettes" in the IBM Personal System/2 Hardware Maintenance Reference General Information pamphlet in this manual.

#### **IBM PS/2 Model 25 HMR** Fixed Disk Drives

2.3 Fixed Disk Drives

Several fixed disk drives are available for PS/2 systems. The fixed-disk drive and fixed-disk-drive interface must be the same. For example, an ST506 adapter must be used with an ST506 drive. For supported fixed disk drives see the parts section in the Hardware Maintenance Service pamphlet for the system you are servicing.

#### **IBM PS/2 Model 25 HMR Terminators**

Terminators are not required by the drives used in the Model 25.

# **IBM PS/2 Model 25 HMR** Operating Requirements

3.0 Operating Requirements

This section describes the operations that occur from the time the system is powered-on until the minimum operating requirements are met.

Subtopics 3.1 Power Supply 3.2 Power-On Self-Test (POST) 3.3 System Memory

#### **IBM PS/2 Model 25 HMR** Power Supply

3.1 Power Supply

The manually-switchable power supply must be switched to either the 100-125 Vac or the 200-240 Vac range before the power cord is plugged into an outlet. The ac input is converted to dc outputs that supply the system with the proper operating voltages.

When the system is powered-off for five seconds or more and then powered-on, the power supply generates a 'power good' signal that resets system logic. The presence of the 'power good' signal indicates that the power supply is operating properly and that the minimum under-voltage sense levels have been established. This means that all system-board power requirements have been met.

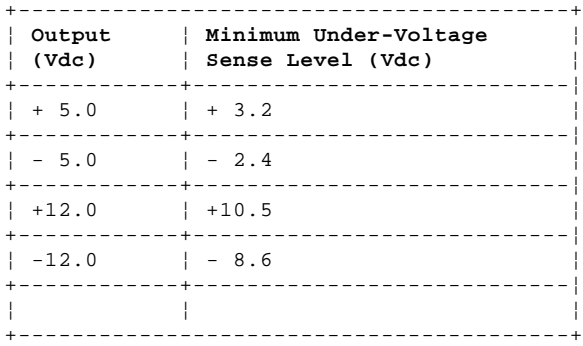

Once the minimum under-voltage sense levels are established and the 'power good' signal has risen to its active level, all system board power requirements have been met and the power-on self-test begins.

#### **IBM PS/2 Model 25 HMR** Power-On Self-Test (POST)

3.2 Power-On Self-Test (POST)

The POST is initiated automatically each time the system power is turned on.

The POST is a series of system checks and initializations that verify the correct operation of the system unit. The POST tests only those areas that allow the system to be operational enough to run advanced diagnostics. The POST can detect two types of errors: critical and noncritical.

Critical errors prevent the system from operating or can cause incorrect results that are apparent to the user. Examples of critical errors include microprocessor or interrupt-controller errors. If the POST detects a critical error, the microprocessor attempts to display the error and all testing stops.

Noncritical errors cause incorrect results that might not be apparent to the user. An example of a noncritical error would be a serial communications failure. If the POST detects a noncritical error, all testing stops and the microprocessor attempts to display the error. Pressing the F1 key allows testing to continue.

When the Advanced Diagnostics Diskette is in drive A, and a noncritical error is detected, the system displays the POST error message along with a message generated from the Advanced Diagnostics Diskette. The Advanced Diagnostics Diskette message instructs the user to take a specific action to correct the error.

After a successful POST, one short beep occurs. Control is then given to a BIOS routine called the system bootstrap loader. The bootstrap loader attempts to load an operating system or a program from either a diskette or the fixed disk drive. If neither is present in the system, the Insert Diskette icon is displayed (see the IBM Personal System/2 Non Micro Channel Diagnostics pamphlet in this manual). This icon indicates that a diskette should be inserted into drive A. After the diskette is inserted, press the F1 key to resume operation. If the F1 key is pressed when no diskette is in the diskette drive, the IBM Cassette BASIC screen appears.

**IBM PS/2 Model 25 HMR** System Memory

3.3 System Memory

Subtopics

3.3.1 System-Board Memory

3.3.2 Memory-Expansion Adapters

3.3.3 Memory Errors

# **IBM PS/2 Model 25 HMR** System-Board Memory

# 3.3.1 System-Board Memory

The Model 25 system board has 512KB of memory consisting of two banks of 256KB memory module packages plugged into the system board. The system board has sockets for an additional 128KB of memory to bring the total system memory capacity to 640KB.

# **IBM PS/2 Model 25 HMR** Memory-Expansion Adapters

# 3.3.2 Memory-Expansion Adapters

Memory-expansion adapters cannot be used with the Model 25, with the following exception: the 2MB Expanded Memory Adapter, can be used when the Model 25 is part of an IBM 3270 Workstation that uses the IBM 3270 Workstation Program Versions 1.0 and 1.1. For other supported options, see the parts section in the Hardware Maintenance Service pamphlet for the system you are servicing.

# **IBM PS/2 Model 25 HMR** Memory Errors

3.3.3 Memory Errors

If an error occurs in the optional 128KB of memory on the system board, the system read-only memory basic input/output system (ROM BIOS) remaps the memory during POST. This allows the system to complete the POST using the system-board 512KB of memory. The error message **205-Memory Error** appears, and the system will operate with less total memory.

**IBM PS/2 Model 25 HMR Specifications** 

4.0 Specifications

#### **Size**

 Width: 319 mm (12.5 in.) Depth: 375 mm (14.7 in.) Height: 384 mm (15.1 in.).

# **Weight**

 Minimum configuration (monochrome): 12.7 kg (28 lb) Maximum configuration (color): 16.8 kg (37 lb).

# **Environment**

 Temperature: Power on: 15.6° to 32.2°C (60° to 90°F) Power off: 10° to 43°C (50° to 110°F). Humidity: - Power on: 8% to 80% Power off: 20% to 80%. Maximum altitude: 2134 m (7000 ft).

# **Heat Output**

 Monochrome system: 307 British thermal units (BTUs) per hour (90 watts per hour) Color system: 386 British thermal units (BTUs) per hour (113 watts per hour).

# **Electrical**

 Input voltage (Sinewave input is required) - Low Range: - Minimum: 90 Vac - Maximum: 137 Vac. - High Range: - Minimum: 180 Vac - Maximum: 265 Vac. Input kilovolt-amperes (kVA) - Minimum Configuration (as shipped from IBM): Approximately .11 kVA - Maximum Configuration: Approximately .28 kVA.

#### **IBM PS/2 Model 25 HMR** Special Tools

#### 5.0 Special Tools

The following special tools are required to service the Model 25.

# **Volt-Ohm Meter**

A meter similar to the Triplett Model 310. (1)

# **Wrap Plug**

The Tri-Connector wrap plug (IBM part 72X8546) is used during advanced diagnostic tests of serial and parallel ports.

PICTURE 2

**Note:** Existing wrap plugs (IBM part 8529228 and IBM part 8529280), can be used.

# **Module Puller**

The module puller is used to remove memory modules from the system board.

# PICTURE 3

 (1) Manufactured by Triplett Corporation, Bluffton, Ohio 45817, U.S.A.

#### **IBM PS/2 Model 25 HMR** Removals and Replacements

#### 6.0 Removals and Replacements

The arrows in the removals and replacements show the direction of movement to remove a FRU, to turn a screw, or to press a tab to release a FRU. The arrows are marked in numeric order to show the correct sequence of removal.

When other FRUs must be removed prior to removing the failing FRU, they are listed at the top of the page. Go to the removal procedure for each FRU listed, remove the FRU, and then continue with the removal of the failing FRU.

To replace a FRU, reverse the removal procedure and follow any notes that pertain to replacement. See "Locations" for internal cable connection and arrangement information.

CAUTION: Before removing any field replaceable unit (FRU), power-off the system, unplug all power cords from their electrical outlets, and disconnect any interconnecting cables.

Warning: The system board, adapters, memory modules, and the math coprocessor are sensitive to, and can be damaged by, electrostatic discharge. Establish personal grounding by touching a ground point with one hand before touching these units.

**Note:** An electrostatic discharge (ESD) strap may be used to establish personal grounding.

Subtopics

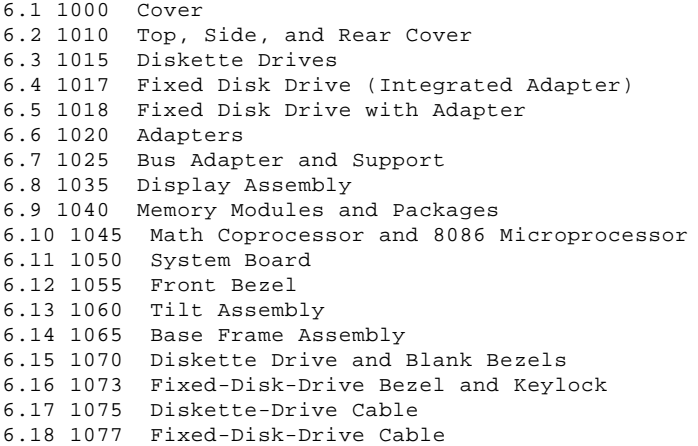

#### **IBM PS/2 Model 25 HMR** 1000 Cover

6.1 1000 Cover

CAUTION:

Before removing any field replaceable unit (FRU), power-off the system, unplug all power cords from their electrical outlets, and disconnect any interconnecting cables.

**Note:** If a keylock is installed, turn the key to the unlocked position, and remove the key. Damage to the key or keylock occurs if the keylock is locked and the key is removed forcibly.

# **IBM PS/2 Model 25 HMR** 1010 Top, Side, and Rear Cover

6.2 1010 Top, Side, and Rear Cover

 Cover **(1000)** Base frame assembly **(1065)**.

**Note:** Do not remove secondary FRUs listed in the base frame assembly **(1065)**. Unplug from the system board all display assembly cables.

PICTURE 5

#### **IBM PS/2 Model 25 HMR** 1015 Diskette Drives

6.3 1015 Diskette Drives

Tilt assembly **(1060)**

**Note:** Place the shipping insert into the drive. Remove the screws (2) from the **front** hole of each two hole set in the side, and one from the bottom 2.

# **IBM PS/2 Model 25 HMR** 1017 Fixed Disk Drive (Integrated Adapter)

6.4 1017 Fixed Disk Drive (Integrated Adapter)

Warning: Improper shipping and handling can result in permanent loss of all data and formatting on the fixed disk drive. Have the user back up all information on the fixed disk drive.

 Tilt assembly **(1060)** Base frame assembly **(1065)**.

**Note:** Before a fixed disk drive is removed, run the Advanced Diagnostics Diskette to park the heads.

 Do not remove secondary FRUs listed in base frame assembly **(1065)**. Unplug from the system board all display assembly cables.

 Before installing a new drive, remove and discard its bottom rail, if present.

#### **IBM PS/2 Model 25 HMR** 1018 Fixed Disk Drive with Adapter

6.5 1018 Fixed Disk Drive with Adapter

 Tilt assembly **(1060)** Base frame assembly **(1065)**.

**Note:** It is not necessary to use the Advanced Diagnostics Diskette to prepare the fixed disk drive for moving.

> Do not remove secondary FRUs listed in the base frame assembly **(1065)**. Unplug from the system board all display-assembly cables.

1. Remove the three cables from the adapter 1.

- 2. Remove the screws (2) from the **front** hole of each two hole set in the side, and one from the bottom 2.
- 3. Slide the fixed disk drive out the front while feeding the cables down through the base frame assembly 3.
- 4. Remove the fixed-disk-drive adapter (Adapters **(1020)**).

**IBM PS/2 Model 25 HMR** 1020 Adapters

6.6 1020 Adapters

#### **IBM PS/2 Model 25 HMR** 1025 Bus Adapter and Support

6.7 1025 Bus Adapter and Support

Adapters **(1020)**

# **IBM PS/2 Model 25 HMR** 1035 Display Assembly

6.8 1035 Display Assembly

# CAUTION:

Before removing any field replaceable unit (FRU), power-off the system, unplug all power cords from their electrical outlets, and disconnect any interconnecting cables.

#### DANGER

+------------------------------------------------------------------------+ ¦ This unit contains electrical shock hazards; do not attempt to remove ¦ ¦ the display assembly cover. ¦ +------------------------------------------------------------------------+

 Cover **(1000)** Top, side, and rear cover **(1010)** Front bezel **(1055)** (Do not remove the diskette drive and blank bezels **(1070)**).

#### **IBM PS/2 Model 25 HMR** 1040 Memory Modules and Packages

6.9 1040 Memory Modules and Packages

 Cover **(1000)** Top, side and rear cover **(1010)** Adapters **(1020)**.

#### **IBM PS/2 Model 25 HMR** 1045 Math Coprocessor and 8086 Microprocessor

6.10 1045 Math Coprocessor and 8086 Microprocessor

 Cover **(1000)** Top, side and rear cover **(1010)** Adapters **(1020)** Bus adapter and support **(1025)**.

Warning: Remove the math coprocessor carefully. Do not bend the pins when removing the math coprocessor. The math coprocessor can be damaged by electrostatic discharge, prying between the module and connector, or prying between the connector and system board. Establish personal grounding by touching a ground point with one hand before touching the math coprocessor.

- **Note:** Align the notch on the math coprocessor toward the rear of the system board.
	- 1 Math coprocessor
	- 2 8086 Microprocessor.

**IBM PS/2 Model 25 HMR** 1050 System Board

6.11 1050 System Board

 Adapters **(1020)** Bus adapter and support **(1025)** Memory modules and packages **(1040)** Math coprocessor and 8086 Microprocessor **(1045)**.

**Note:** Disconnect all cables from the system board.

PICTURE 15

**Note:** When installing the system board, do not tighten screws until the bus adapter and support is installed.

**IBM PS/2 Model 25 HMR** 1055 Front Bezel

6.12 1055 Front Bezel

 Top, side, and rear cover **(1010)** Diskette drive and blank bezels **(1070)** Fixed-disk-drive bezel and keylock **(1073)**.

**IBM PS/2 Model 25 HMR** 1060 Tilt Assembly

6.13 1060 Tilt Assembly

**IBM PS/2 Model 25 HMR** 1065 Base Frame Assembly

6.14 1065 Base Frame Assembly

```
 Diskette drives (1015)
Fixed disk drive (1017)
Diskette-drive cable (1075)
System board (1050).
```
**Note:** Squeeze and twist the plastic retainer 1.

# **IBM PS/2 Model 25 HMR** 1070 Diskette Drive and Blank Bezels

6.15 1070 Diskette Drive and Blank Bezels

Base frame assembly **(1065)**

 **Note:** Do not remove secondary FRUs listed in the base frame assembly **(1065)**. Unplug from the system board all display-assembly cables.

# **IBM PS/2 Model 25 HMR** 1073 Fixed-Disk-Drive Bezel and Keylock

6.16 1073 Fixed-Disk-Drive Bezel and Keylock

Base frame assembly **(1065)**

 **Note:** Do not remove secondary FRUs listed in the base frame assembly **(1065)**. Unplug from the system board all display-assembly cables.

**IBM PS/2 Model 25 HMR** 1075 Diskette-Drive Cable

6.17 1075 Diskette-Drive Cable

 Tilt assembly **(1060)**. Unplug P12 from J12 on the system board. Feed cable into base frame assembly. Unplug cable from the diskette drive(s).

#### **IBM PS/2 Model 25 HMR** 1077 Fixed-Disk-Drive Cable

6.18 1077 Fixed-Disk-Drive Cable

 Tilt assembly **(1060)**. Unplug P11 from J11 on the system board. Feed cable into base frame assembly. Unplug cable from the fixed disk drive.

**Note:** If the fixed disk drive is connected to an adapter, unplug the cables from the adapter and remove the drive before disconnecting the cables.

#### **IBM PS/2 Model 25 HMR** Locations

7.0 Locations

- Subtopics 7.1 Front View 7.2 Rear View 7.3 Interior View (Part 1 of 2) 7.4 Interior View (Part 2 of 2) 7.5 System Board - Type 1 7.6 System Board - Type 2 7.7 Diskette-Drive Cable
- 7.8 Fixed-Disk-Drive Cable

#### **IBM PS/2 Model 25 HMR** Front View

7.1 Front View

- 1 Display
- 2 Diskette drive A
- 3 Diskette-eject button
- 4 Display-brightness control
- 5 Diskette drive B or fixed disk drive C
- 6 Display-contrast control
- 7 Keylock
- 8 Power switch
- 9 Power-on indicator.

#### **IBM PS/2 Model 25 HMR** Rear View

7.2 Rear View

- 1 Tilt handle
- 2 Voltage-selector switch
- 3 Power connector
- 4 Earphone connector
- 5 Keyboard connector
- 6 Pointing-device connector
- 7 Serial port
- 8 Parallel port
- 9 Expansion slots.

**IBM PS/2 Model 25 HMR** Interior View (Part 1 of 2)

7.3 Interior View (Part 1 of 2)

1 Top, side, and rear cover

- 2 Front bezel
- 3 Diskette drive B or fixed disk drive C
- 4 Diskette, fixed disk drive, or blank bezel
- 5 Diskette-drive bezel
- 6 Diskette drive
- 7 Display assembly.

**IBM PS/2 Model 25 HMR** Interior View (Part 2 of 2)

7.4 Interior View (Part 2 of 2)

- 8 Feature-card retainer
- 9 Base-to-cover plastic retainer
- 10 Fixed-disk-drive cable
- 11 Tilt assembly
- 12 Diskette-drive cable
- 13 Base frame assembly
- 14 System board
- 15 Bus adapter 16 Bus-adapter support.

# **IBM PS/2 Model 25 HMR** System Board - Type 1

 1 Parallel port (J3) 2 Serial port (J5) 3 Pointing-device connector (J1) 4 Keyboard connector (J2) 5 Earphone connector 6 Keylock connector (J10) Bus-adapter connector (J6) 8 Fixed-disk-drive connector (J11) 9 Fan connector (J8) 10 Power connector (J7) 11 Display connector (J4) 12 Memory-module package 1<br>13 512KB memory (J9) 13 512KB memory (J9) 14 Memory-module package 2 15 Optional memory module ZM2 16 Optional memory module U34 17 Optional memory module U35 18 Optional memory module U22 19 Optional memory module U16 20 Optional memory module ZM1 21 8086 Microprocessor 22 Math coprocessor 23 Diskette connector (J12).

7.5 System Board - Type 1

# **IBM PS/2 Model 25 HMR** System Board - Type 2

 1 Parallel port (J3) 2 Serial port (J5) 3 Pointing-device connector (J1) 4 Keyboard connector (J2) 5 Earphone connector 6 Keylock connector (J10) Bus-adapter connector (J6) 8 Fixed-disk-drive connector (J11) 9 Fan connector (J8) 10 Power connector (J7) 11 Display connector (J4) 12 Memory-module package 1<br>13 512KB memory (J9) 13 512KB memory (J9) 14 Memory-module package 2 15 Optional memory module U35 16 Optional memory module U34 17 Optional memory module U22 18 Optional memory module U16 19 Optional memory module ZM2 20 Optional memory module ZM1 21 8086 Microprocessor 22 Math coprocessor 23 Diskette connector (J12).

7.6 System Board - Type 2

# **IBM PS/2 Model 25 HMR** Diskette-Drive Cable

7.7 Diskette-Drive Cable

- 1 System board
- 2 Drive A
- 3 Drive B.

**IBM PS/2 Model 25 HMR** Fixed-Disk-Drive Cable

7.8 Fixed-Disk-Drive Cable

- 1 System board
- 2 Fixed disk drive.

#### **IBM PS/2 Model 25 HMR** Safety Grounds

8.0 Safety Grounds

- 1 Primary ground
- 2 Chassis ground.

PICTURE 29

**Notes:**